# 目录

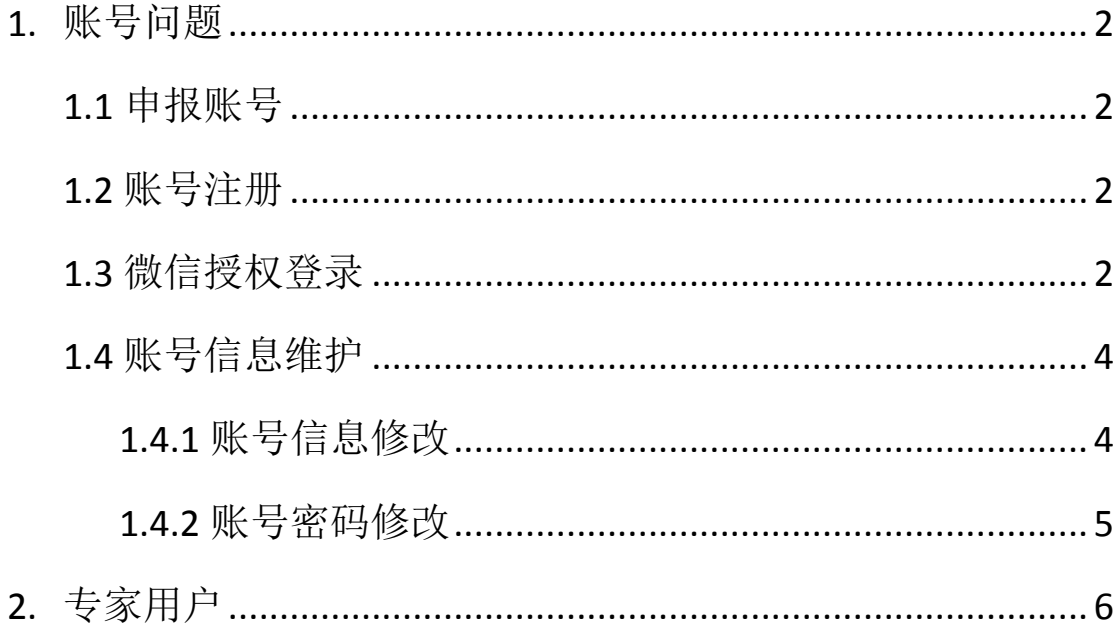

# <span id="page-1-0"></span>**1.**账号问题

#### <span id="page-1-1"></span>**1.1** 申报账号

申报账号实行注册制,申报账号分为普通用户、企业用户、专家用户 3 个角 色的账号,用户需要通过 **Pc** 端注册,或者微信授权登录。建议申报账号选择为 专家用户。

#### <span id="page-1-2"></span>**1.2** 账号注册

如下左图,点击"进行注册"后,如右图注册页面选择用户类型后,填写登 录账号、密码、确认密码、验证码进行账号信息的注册,注册成功之后用该账号、 密码登录系统即可。

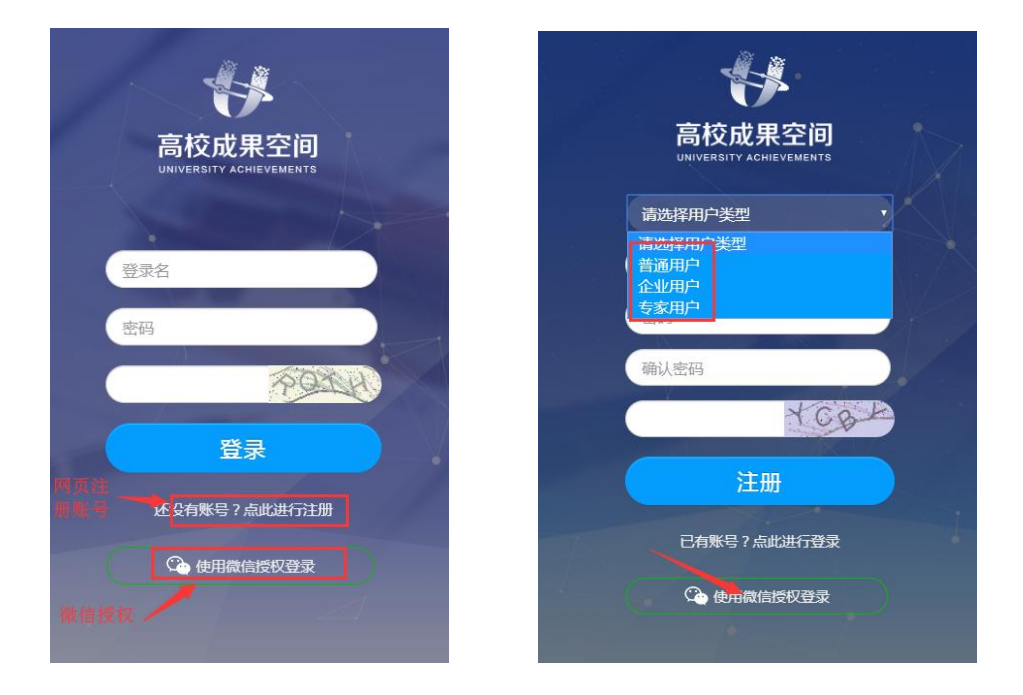

### <span id="page-1-3"></span>**1.3** 微信授权登录

如果使用微信授权登录系统,点击右上图页面下方的"使用微信授权登录" 按钮,系统跳转到扫码登录界面,用户扫码并手机上点击"同意"。

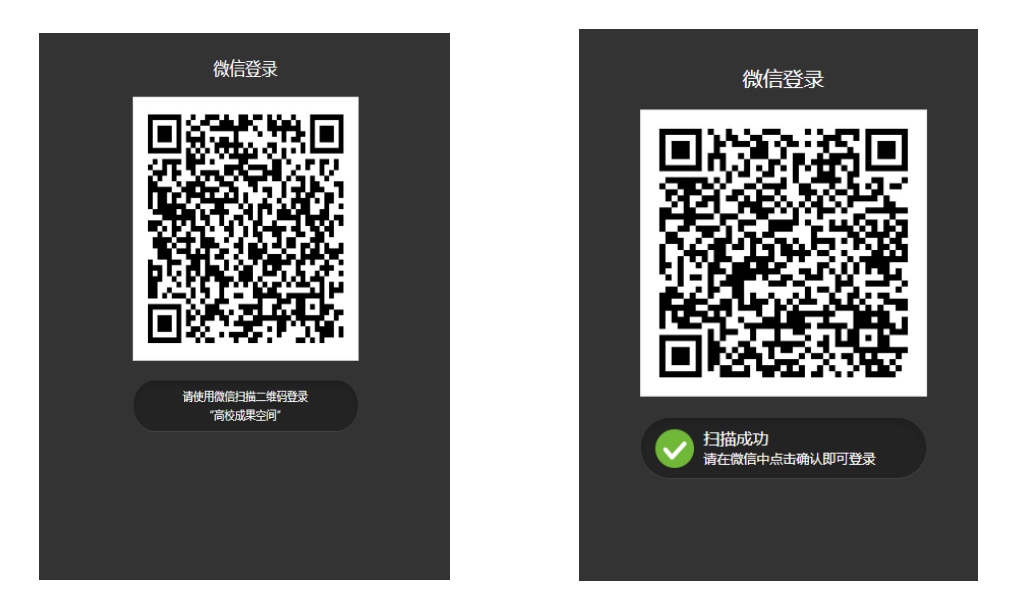

用户手机确认微信授权之后跳转到账号绑定页面,该页面分两种类型:已有 账号进行绑定或者直接使用微信注册账号。已有账号进行绑定指的是已经在网页 上注册过账号的用户或者管理员直接在下图中填写账号、密码进行微信和账号信 息的绑定;直接使用微信注册账号时,用户类型分注册普通用户、注册企业用户、 注册专家用户,建议注册为专家用户。

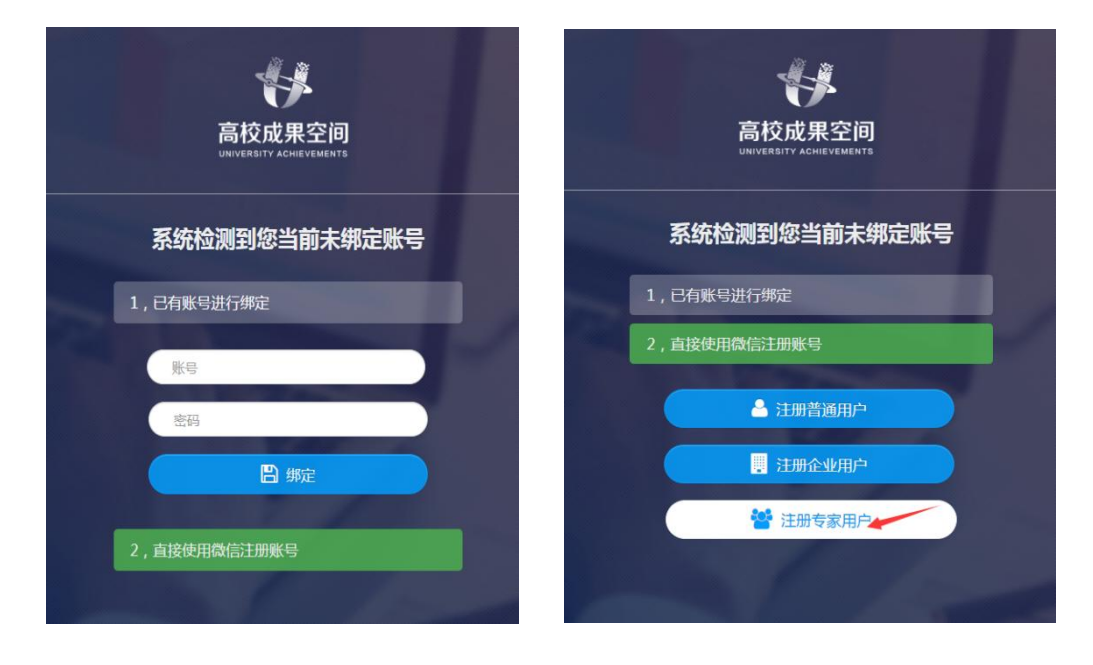

# <span id="page-3-0"></span>**1.4** 账号信息维护

# <span id="page-3-1"></span>**1.4.1** 账号信息修改

登录系统后右上角点击"个人信息维护"

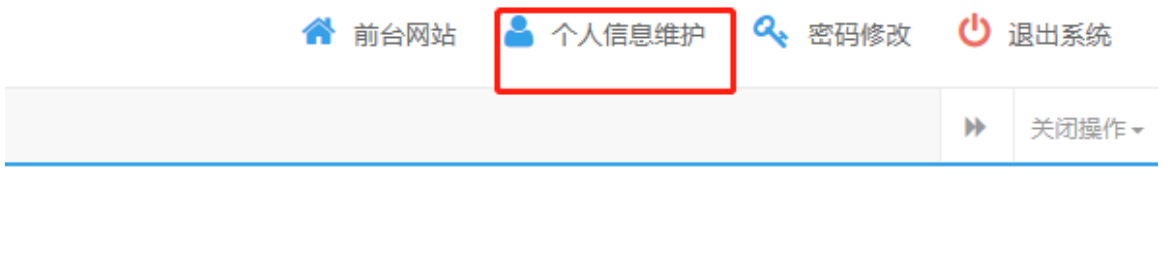

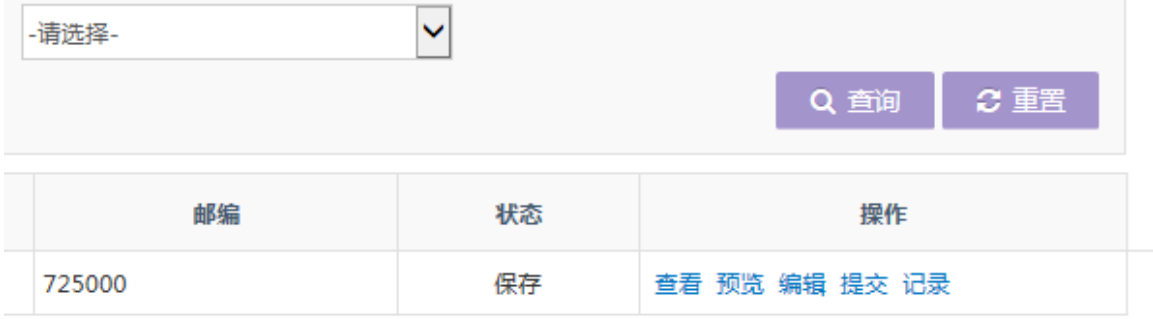

可以修改账号、工作单位、账号名称等信息

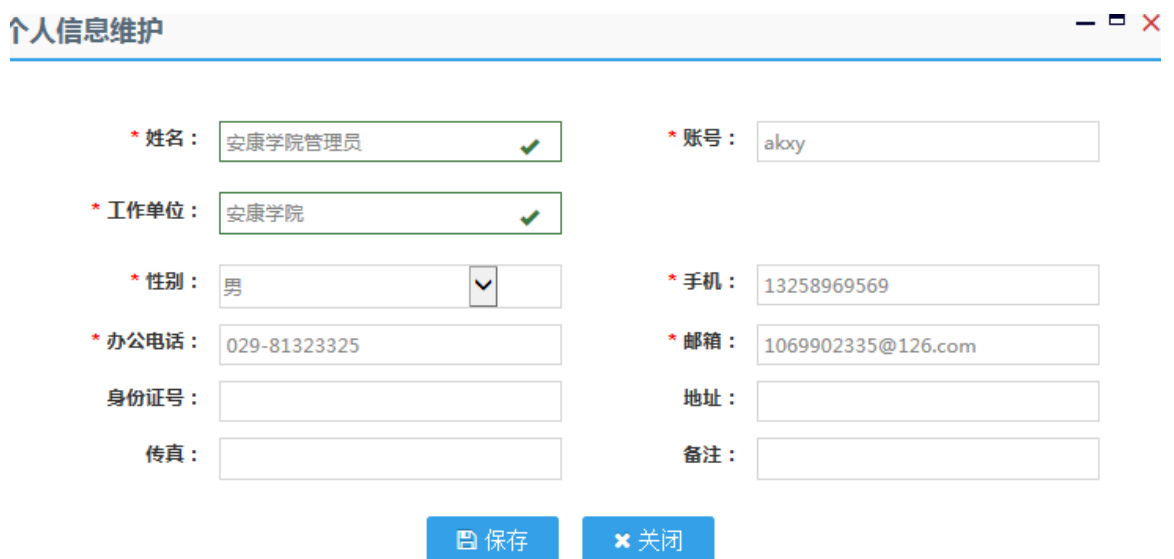

### <span id="page-4-0"></span>**1.4.2** 账号密码修改

登录系统左上角可以修改账号密码

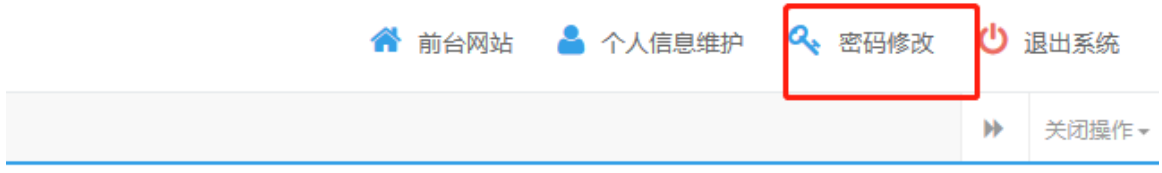

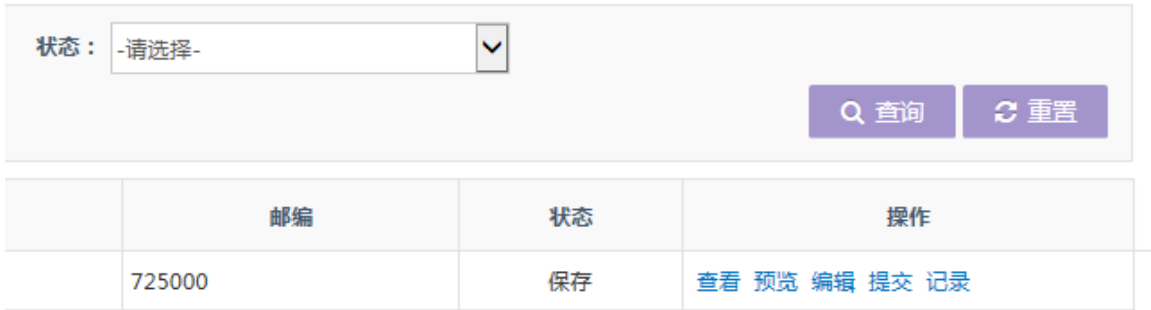

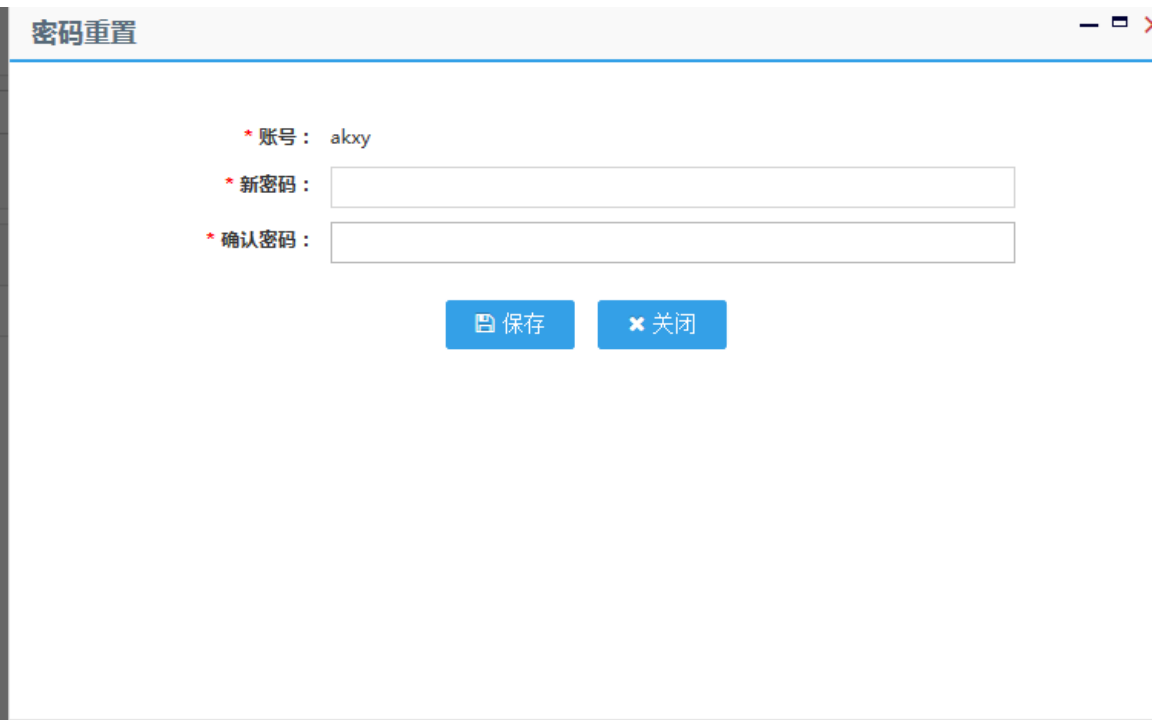

# <span id="page-5-0"></span>**2.**专家用户

专家用户分为两种用户类型:高校专家和非高校专家。高校专家提交的科技 成果、项目需求、专利、服务等信息会优先由本高校管理人员审核、发布,对于 非高校专家提交的数据只有由联盟管理员审核、发布。

专家用户登录系统后前台网站如下界面:

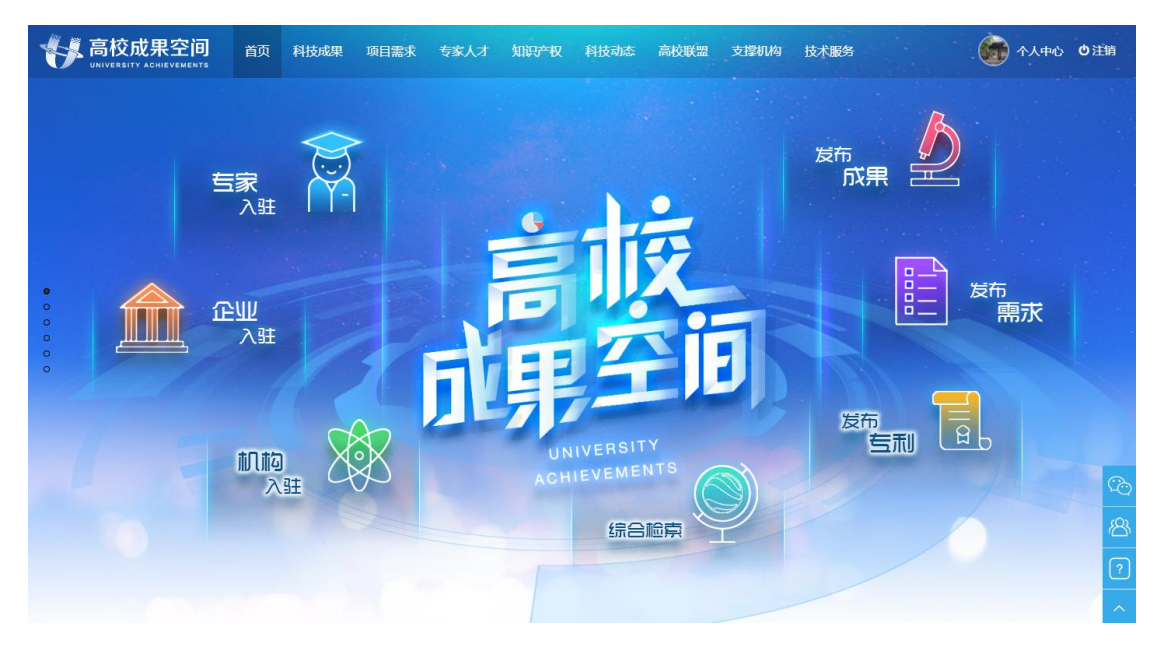

用户可点击上图网站导航栏科技成果、项目需求、专家人才、知识产权、科 技动态、高校联盟、支撑机构、技术服务等模块进行对应模块数据的查看、评论、 留言咨询或者收藏操作。

用户如需要发布成果等信息,可点击上图中"发布成果""发布需求""发布 专利"等进入对应的信息维护列表后进行数据添加操作;或点击上图右上角"个 人中心"后进入专家信息展示页面,该页面包含首页(个人相关信息)、信息发 布、专家基本信息、待办、业务办公、可能感兴趣、已发布需求、已发布成果、 已发布服务、已发布专利等模块。

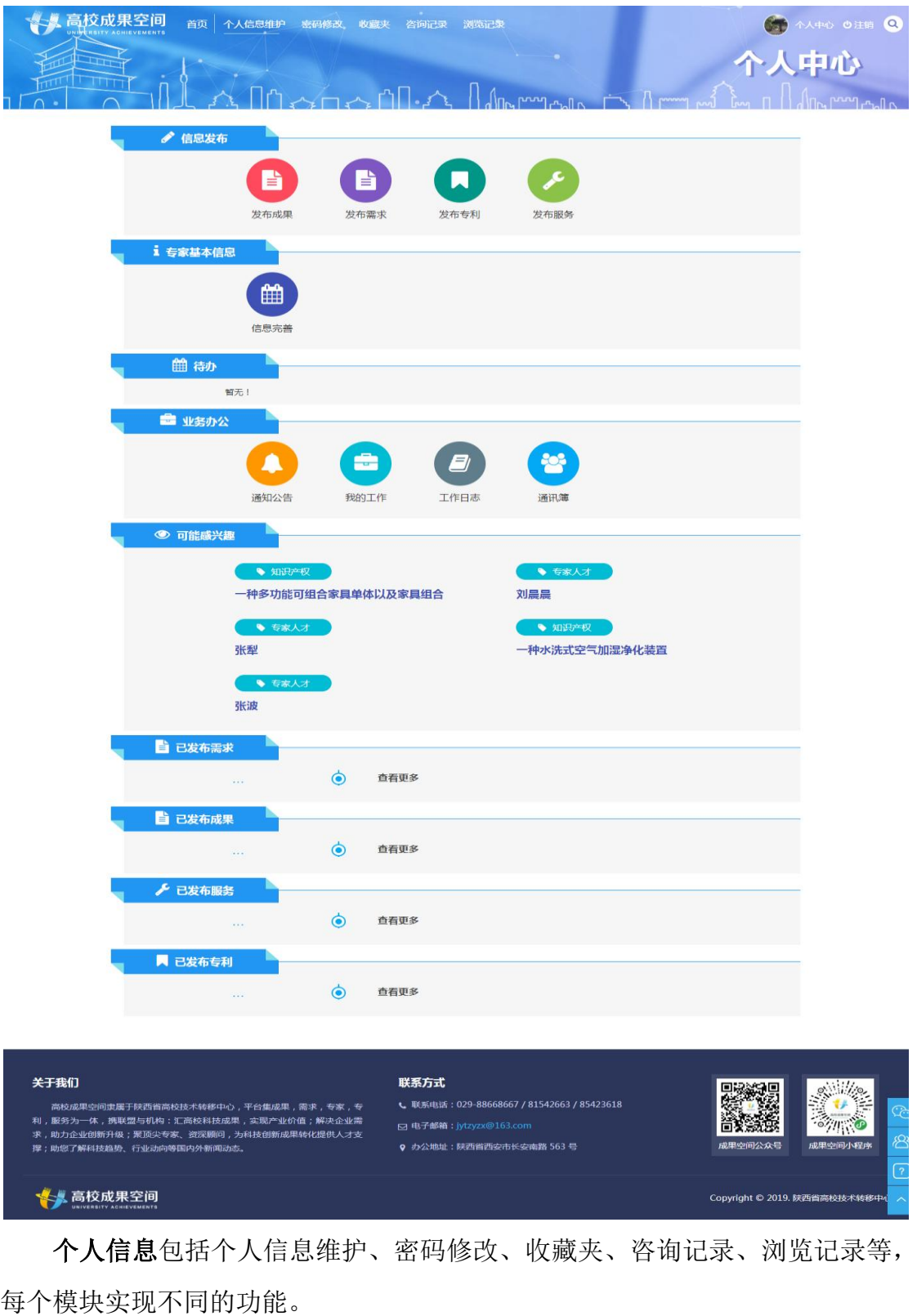

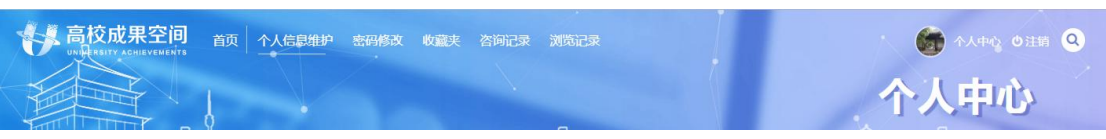

个人信息维护:实现用户个人信息的修改,包括姓名、账号、工作单位、姓

名、手机号、证件号、电话、邮箱等信息。

专家信息完善

密码修改: 实现账户密码信息的修改。

收藏夹:记录用户在前台网站上预览信息时藏过的所有数据。

咨询记录:咨询记录页面加载用户在前台网站上进行咨询过的所有数据。

浏览记录:浏览记录页面加载用户在前台网站上浏览过的所有数据。

信息发布模块实现发布成果、发布需求、发布专利、发布服务等功能,不同 模块进行各自对应信息的添加功能。

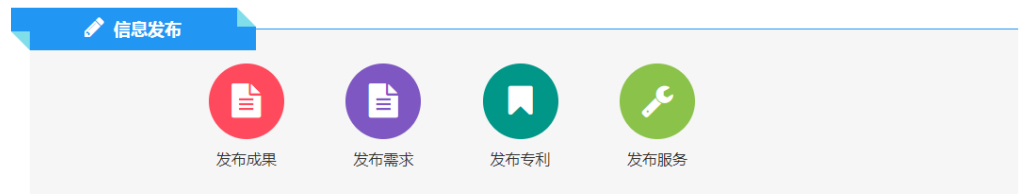

对于注册的用户登录系统后点击以上四个信息发布模块时,系统自动弹出信 息完善页面,强制用户进行个人信息完善并保存或提交;对于已经完善过个人信 息用户系统不再弹出此页面,可接进入对应的数据发布列表。

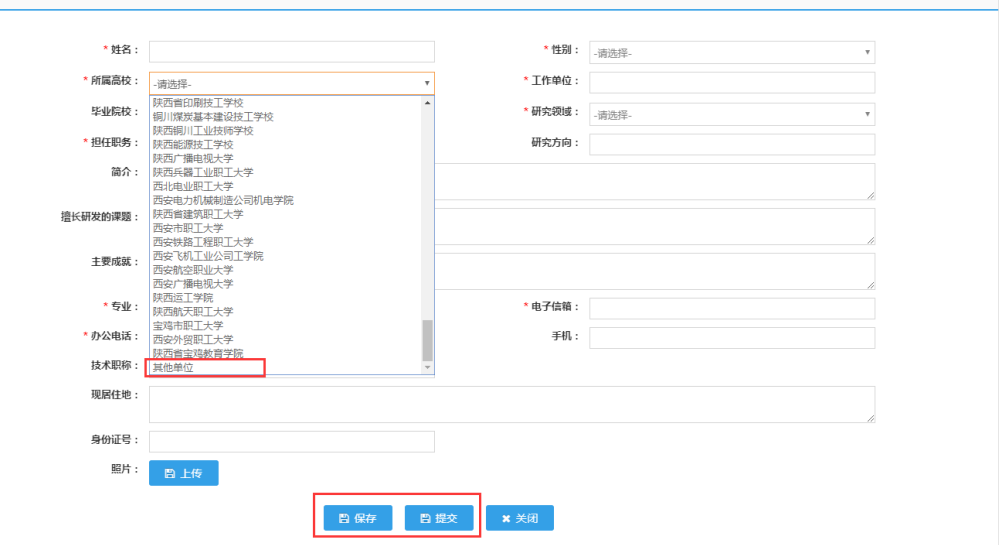

 $\mathbf{F} \times$ 

在账号信息完善页面所属高校字段决定了专家信息及专家各模块发布信息 对应的审核单位。

由于信息发布模块四种类型数据操作基本一样,此处以发布成果为例进行说 明。用户点击信息发布模块【发布成果】后,系统跳转到如下界面;

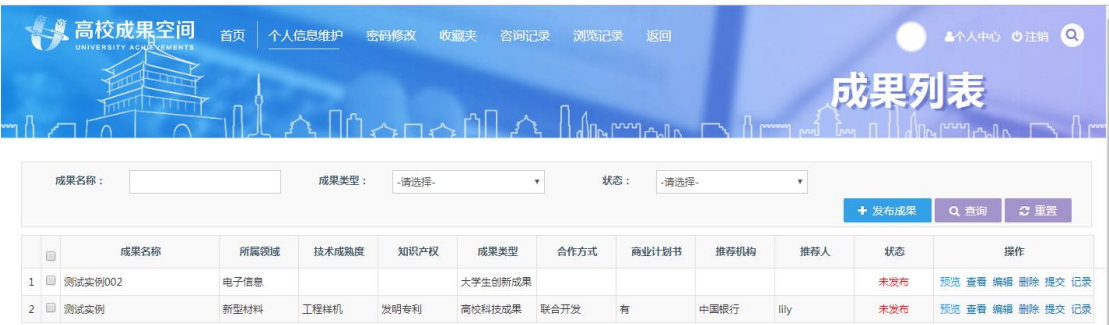

成果列表按照成果名称、所属领域、技术成熟度、知识产权、成果类型、合 作方式、商业计划书、推荐机构、推荐人等字段加载已经保存的数据列表。

检索框可以实现按照成果名称、成果类型、状态等条件进行综合查询功能。 点击【发布成果】按钮即可进入成果新增页面如下图:

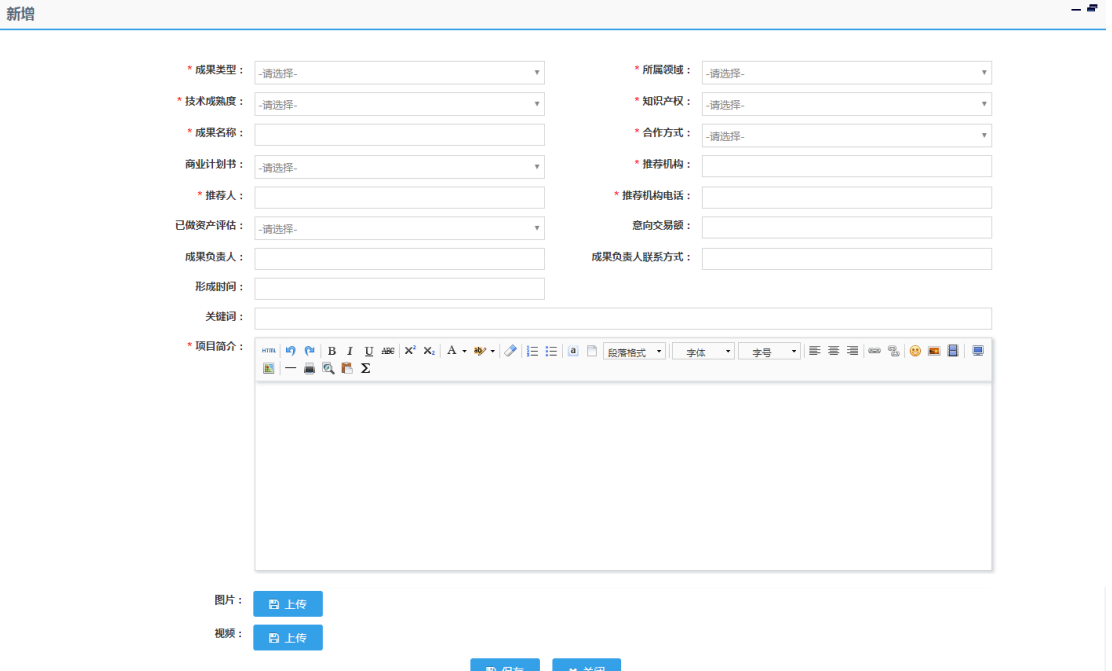

 用户填写相关成果相关信息并点击保存按钮,进入成果列表点击【提交】按 钮进行数据提交管理员审核发布。对已经保存的成果信息还可以进行预览、查看、 编辑、删除、记录查看等操作。提交以后的数据只能进行预览、查看,不能编辑 或者删除。

专家基本信息模块实现专家信息的提交和信息预览功能。注:强制完善信息页 面已"保存"的数据,可在专家基本信息模块【信息提交】页面进行专家基本信息的再修改 操作;已"提交"的数据只有【信息预览】功能,如需修改需联系联盟管理员退回。

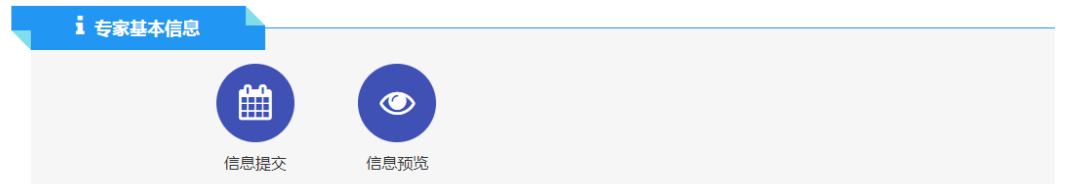

待办模块加载用户的待办事项以及数量,如待提交的成果数量、退回的成果 数量等。

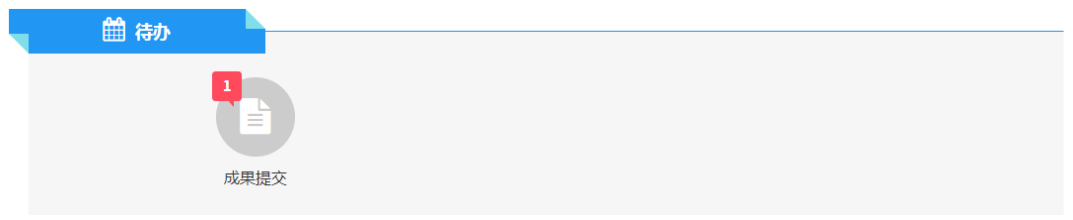

业务办公包括通知公告、我的工作、工作日志、通讯薄等。

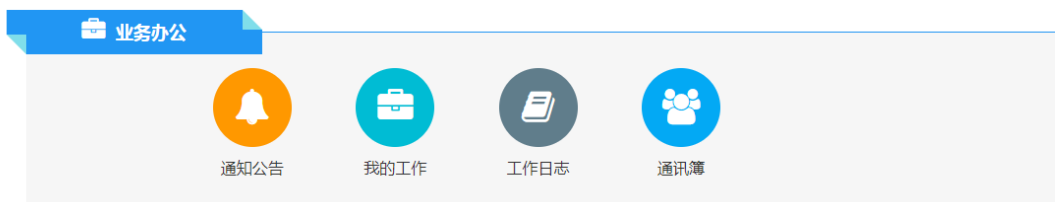

可能感兴趣加载本网站点击量排名靠前的数据。

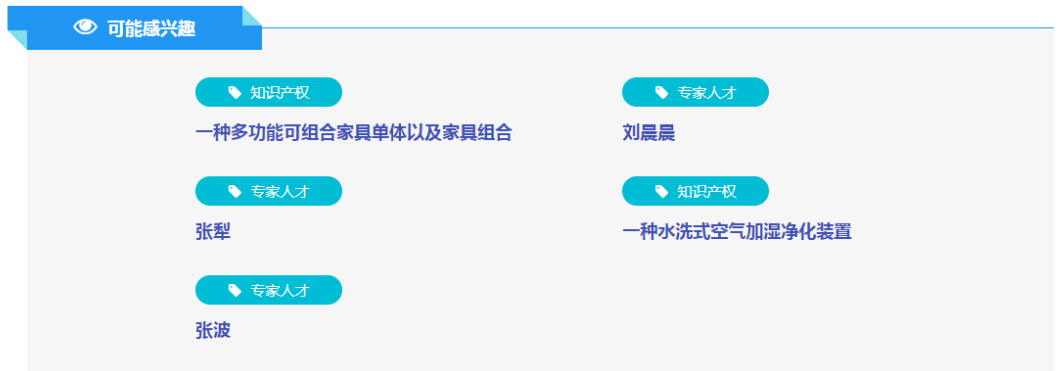

已发布需求、已发布成果、已发布服务、已发布专利模块展示当前登录人已 经发布的相关数据

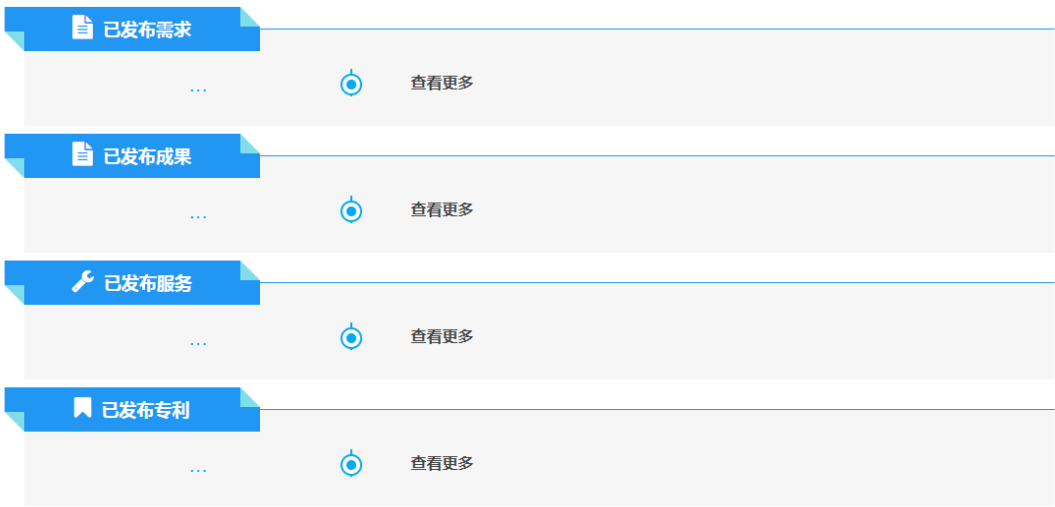